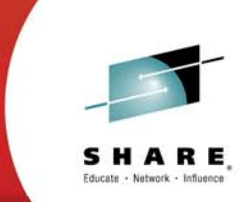

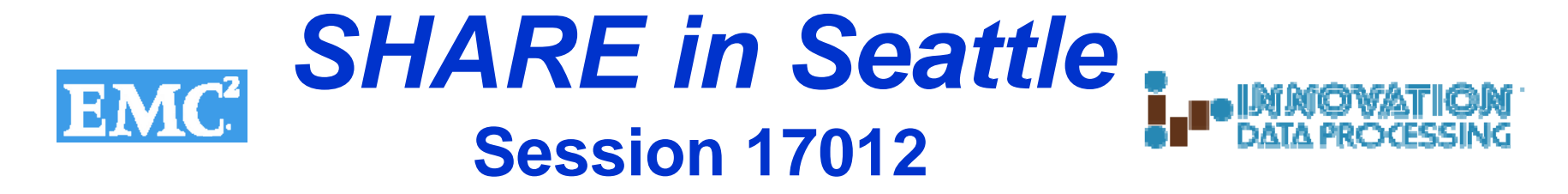

# *The Benefits of using FATSCOPY for EMC DLm tape migration*

*Speakers: Deb McCarty , EMC Tom Meehan, INNOVATION Data Processing ……., Walgreens Experience*

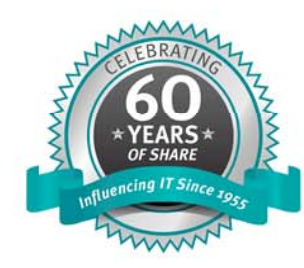

#SHAREorg f (in d)

SHARE is an independent volunteer-run information technology association that provides education, professional networking and industry influence.

Copyright (c) 2014 by SHARE Inc. (c) 3 Sept where otherwise noted, this work is licensed under

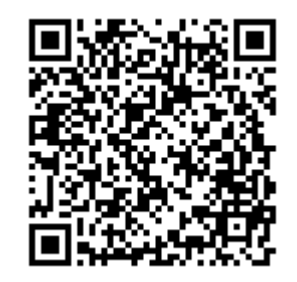

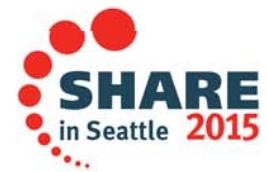

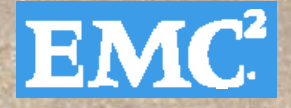

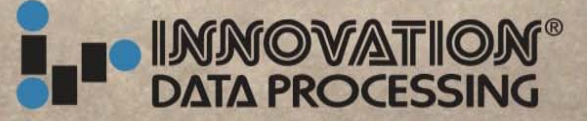

# **Tape Migration to EMC DLm**

FATSCOPY

*Learn what's new in the FATSCOPY DLm Migration Tool Kit from INNOVATION DATA PROCESSING*

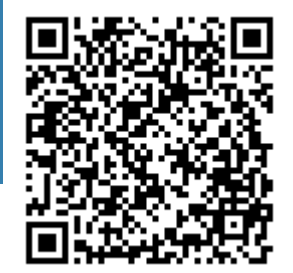

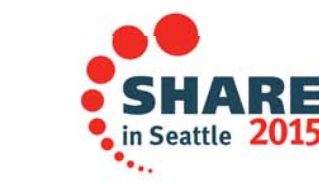

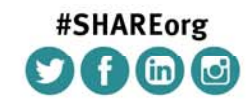

SHARE is an independent volunteer-run information technology association that provides education, professional networking and industry influence.

Copyright (c) 2014 by SHARE Inc. (c) (1) S O Except where otherwise noted, this work is licensed under

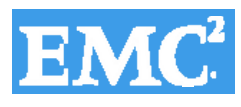

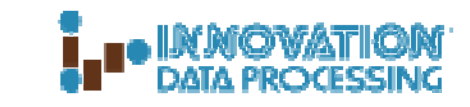

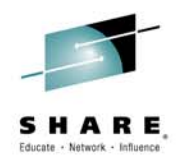

# **Agenda**

# **FATSCOPY and EMC DLm Migration**

- •**Executive Summary…**
- •**EMC DLm Overview…**
- $\bullet$ **FATSCOPY Overview…**
- $\bullet$ **FATSCOPY EMC DLm Migration…**
- $\bullet$ **Customer Experience…**

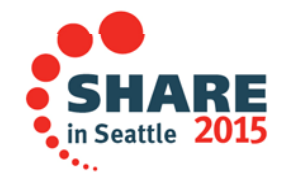

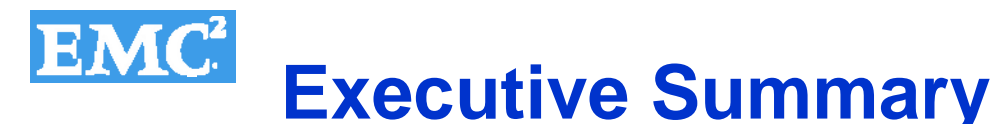

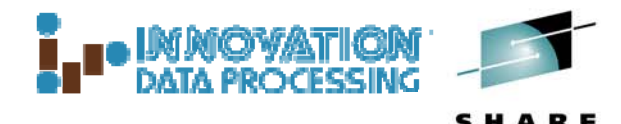

*And now... INNOVATION and EMC DPADmake it even easier for you to order an EMC Professional Services DLm Migration Engagement using FATSCOPY with a single signature agreement* FATSCOPY™ …**The ONLY Tape Migration Tool Kit you will ever need! Brings balance to DLm tape migration**

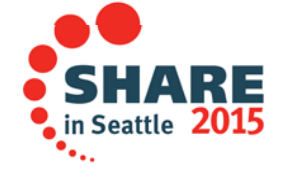

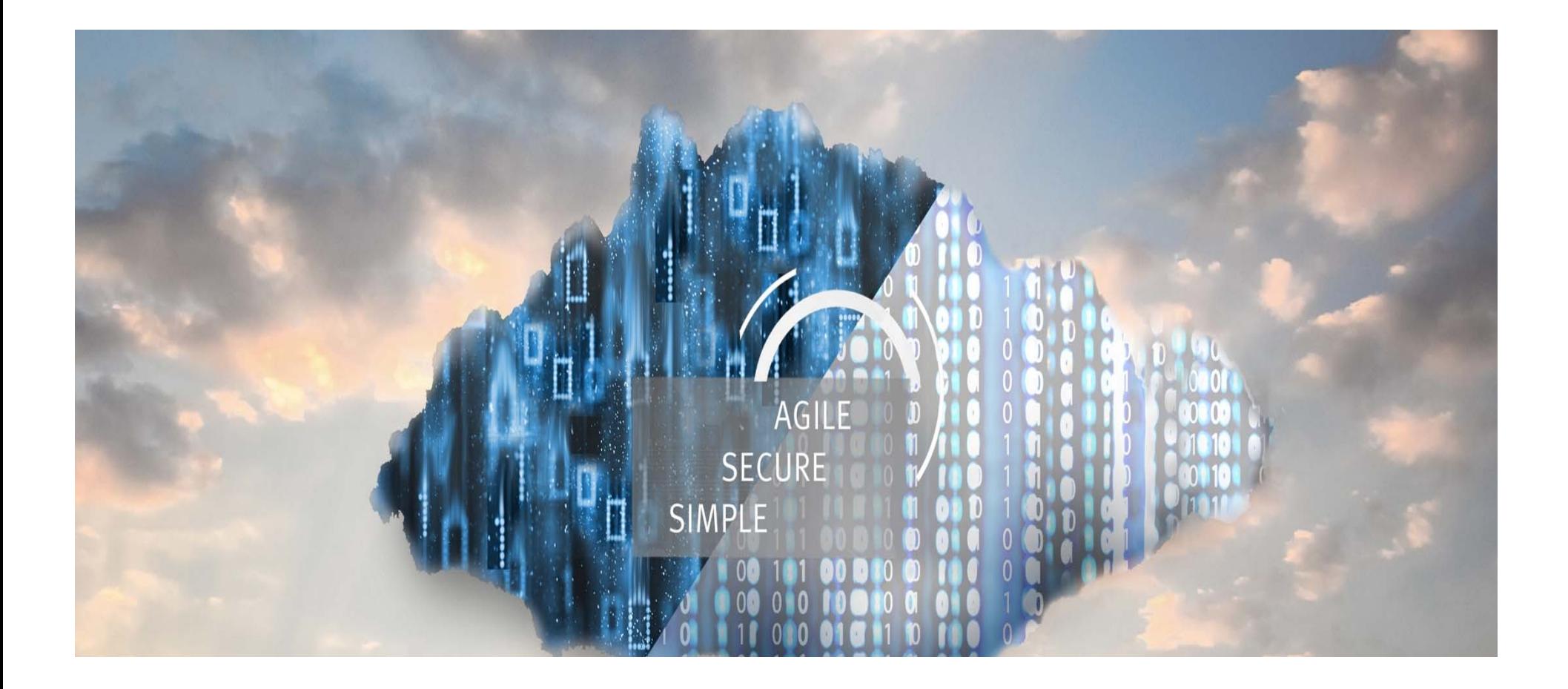

# **EMC Disk Library for Mainframe**

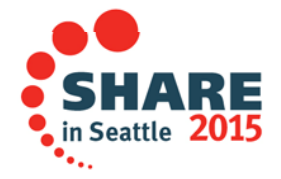

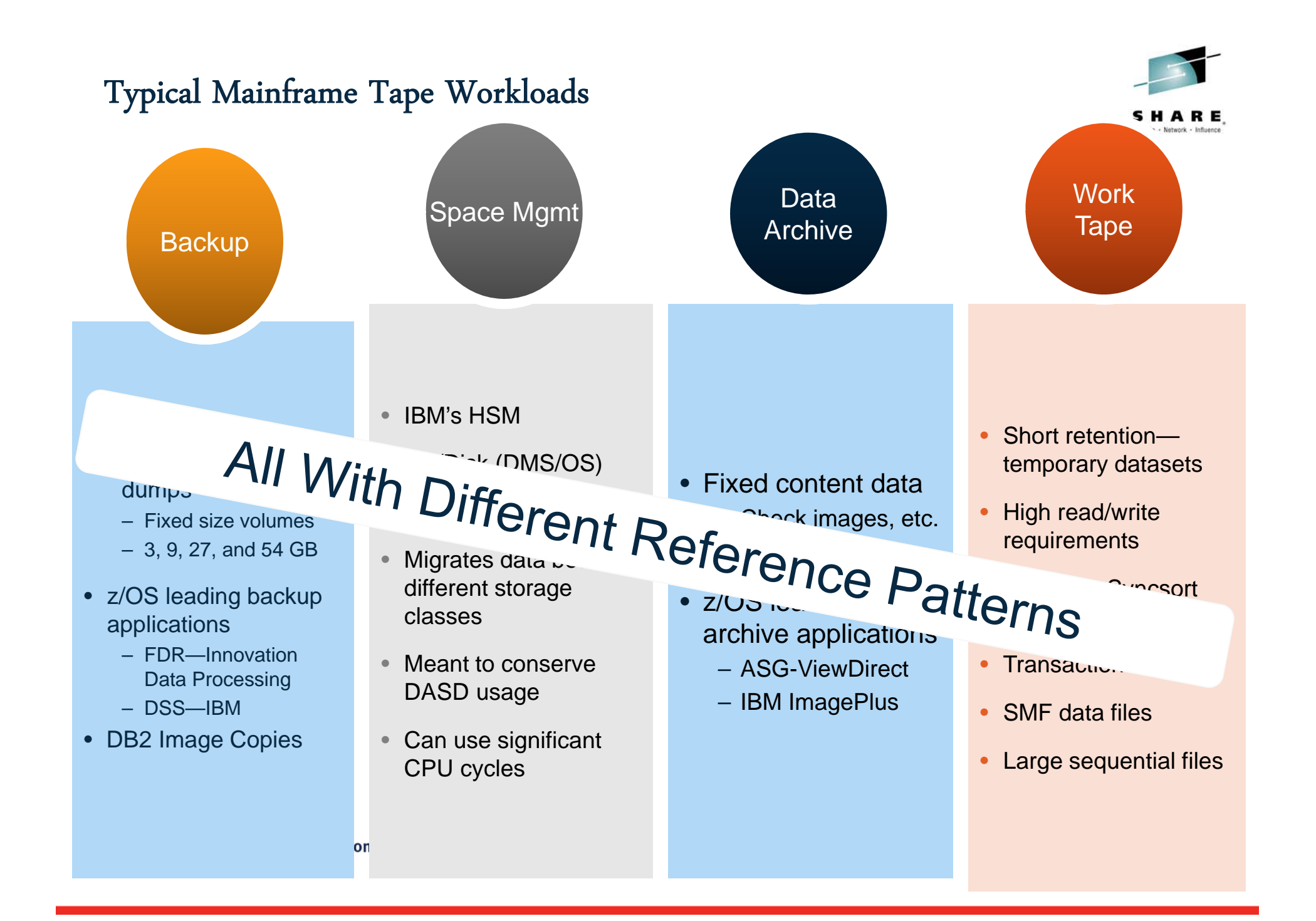

![](_page_6_Picture_0.jpeg)

**You would need two or three different tape platforms (and code bases) to satisfy the needs of all workloads**

, in Seattle  $2015$ 

![](_page_7_Picture_0.jpeg)

#### **EMC satisfies the needs of all tape workloads in a single, manageable**

in Seattle 2015

**solution**

![](_page_8_Picture_0.jpeg)

# **Why go virtual for mainframe tape?**

![](_page_8_Picture_2.jpeg)

#### Eliminate physical tape media

- DLm scalability enables customers to go completely "tapeless"
- Risk mitigation to avoid litigation and public embarrassment due to lost or stolen media

#### Consistent performance

- Single tier of storage eliminates the need to de-stage and re-stage tape volumes to and from tape
- Instant tape mounts coupled with high-speed locate for disklike response time regardless of the age of the tape dataset

![](_page_8_Picture_9.jpeg)

![](_page_8_Picture_10.jpeg)

![](_page_9_Picture_0.jpeg)

# **Why DLm for mainframe tape?**

#### Breakthrough disaster recovery

 $\bullet$  Read / Write Point-In-Time copies enable fully destructive disaster recovery testing without compromising production replication

#### Superior availability

 $\bullet$  Microcode updates and corrective maintenance activities are performed concurrently without the need to interrupt tape operations

#### Integrated data de-duplication capability

• Inline data de-duplication improves storage efficiencies and reduces data replication bandwidth requirements

![](_page_9_Picture_8.jpeg)

![](_page_9_Picture_9.jpeg)

![](_page_9_Picture_10.jpeg)

![](_page_9_Picture_11.jpeg)

# *Questions ?*

![](_page_11_Picture_0.jpeg)

# **FATSCOPY™ Overview…**

![](_page_11_Picture_2.jpeg)

# **The ONLY DLm Tape Migration Tool Kit you will ever need!**

**Move Multiple Cartridge Tapes – or –Virtual Tape Volumes - to -DLmw/or w/o deduplication**

**FATSCOPY with IMAGE Copy and Integrated Support for ASG Zara, CA1, CA-TLMS, and IBM DFSMSrmmmakes migration to an EMC DLm Simple to plan, Easy to do, andFast to complete.** 

![](_page_11_Picture_6.jpeg)

Complete your session evaluations online at www.SHARE.org/Seattle-Eval

FATSCOP

![](_page_12_Picture_0.jpeg)

![](_page_12_Picture_1.jpeg)

#### **FATSCOPY: A Record of Continual Improvements based on direct feedback from Customers and VARs… like EMC Professional Services**

#### **Summary of Modifications – Version 4.9 Level 29 (Jan 2015)**

- Adds support for the ASG‐*Zara (Automated Tape Management System)* o IMAGE Copy DLm migration now supports CA 1, CA-TLMS, IBM-RMM and ZARA.
- •Adds "Guided Path" ISPF Panels to make FATSCOPY even easier to use.

#### **Summary of Modifications – Version 4.9 Level 28 (Q4 2013)**

- Adds IMAGE Copy support for CA-TLMS … further simplifies migration to DLm
- $\bullet$  New consolidated log simplifies auditing a migration…
	- o z/OS system logger allows multiple FATSCOPY jobs to concurrently write to a single log

#### **Summary of Modifications – Version 4.9 Level 27 (Q1 2013)**

- Adds IMAGE Copy support for RMM and CA 1… simplifies migration to DLm
- $\bullet$ New parameter simplifies specifying range of volumes when copying all datasets on a volume

#### **Summary of Modifications – Version 4.9 Level 26 (Q1 2012)**

- •New options keep FATSCOPY running even when RMM housekeeping is running
- $\bullet$ RESTART for a FATSCOPY migration after an ABEND or operator CANCEL
- $\bullet$ Copy the physical backend volumes in a tape-backed VTS

![](_page_12_Picture_18.jpeg)

![](_page_13_Picture_0.jpeg)

![](_page_13_Picture_1.jpeg)

# **Types of FATSCOPY Copies**

#### **Physical Volume Copy – fastest & most efficient**

#### •**IMAGECOPY**

Copies entire input tape volume & its VOLSER to an output tape volume.

### **Logical Dataset Copy – powerful & most flexible**

#### •**ALLDSN**

Copies all datasets on input volume to an output tape with a new VOLSER.

 $\bullet$ **CATDSN**

Copies selected cataloged datasets to an output tape with a new VOLSER.

![](_page_13_Picture_11.jpeg)

![](_page_14_Picture_0.jpeg)

## **Physical Volume Copy – fastest & most efficient –**

![](_page_14_Picture_2.jpeg)

*Easiest fastest & most efficient way to migrate to an EMC DLm*

*- Employs a unique DLm facility to recognize a VOLSER change*

#### $\bullet$ **IMAGECOPY**

- o Selecting volumes from CA 1, CA-TLMS, IBM-RMM or ZARA…
	- o Using fully-qualified volume serial numbers or ranges.
- o Copies entire input tape volume & its VOLSER to new volume
	- o Producing an exact block-for-block copy of the input volume.
- o Invokes DLm facility to recognize the VOLSER change.
- o Updates CA 1, CA-TLMS, IBM-RMM or ZARA & z/OS TCDB
	- o Ensuring z/OS can mount the migrated volumes.
- o Especially useful for copying tapes created by applications with an external data base that records relative block & VOLSER, like OAM, Mobius and UPSTREAM.
	- Avoids significant time needed to update those external data bases.

![](_page_14_Picture_15.jpeg)

![](_page_15_Picture_0.jpeg)

**–**

## **Logical Dataset Copy powerful & most flexible –**

![](_page_15_Picture_2.jpeg)

*Powerful, flexible and easy way to select and stack datasets on new higher-capacity tape or on new types of tape media.*

- $\bullet$  **ALLDSN**
	- o Selecting volumes from CA 1, CA-TLMS, IBM-RMM or ZARA…
		- o Using fully-qualified volume serial numbers or ranges.
	- o Copies all the datasets from one, or more input volumes, to an output tape volume with a new VOLSER.
	- o Updates CA 1, CA-TLMS, IBM-RMM or ZARA, z/OS TCDB & Catalog
		- o Ensuring z/OS can find the migrated datasets.

#### •**CATDSN**

- o Selecting datasets from z/OS catalog…
	- o Using fully-qualified cataloged data set names or masks
- o Copies the selected datasets from one or more input volumes to an output tape volume with a new VOLSER.
- o Updates CA 1, CA-TLMS, IBM-RMM or ZARA, z/OS TCDB & Catalog
	- oEnsuring z/OS can find the migrated datasets.

![](_page_15_Picture_16.jpeg)

![](_page_16_Picture_0.jpeg)

![](_page_16_Picture_1.jpeg)

# **FATSCOPY Includes... FDREPORT a Migration Planning Tool**

*Easily query the RMM or CA 1 tape management data base using a broad range of powerful selection parameters.*

Create reports to determine which volumes you need to copy...

#### **FDREPORT is available at no charge to FATSCOPY customers for duration of a migration**

![](_page_16_Picture_6.jpeg)

![](_page_17_Picture_0.jpeg)

![](_page_17_Picture_1.jpeg)

# **Use FDREPORT to Plan your FATSCOPY Migration to a DLm**

Find out how many of your tapes are...

- o Active
- o In scratch status
- o Controlled by an External Data Manager (OAM, Mobius and UPSTREAM)

Generate reports from a CA 1 or IBM-RMM tape management data base…

- o List Volumes Not In Scratch Status
- o List "Active" Volumes & their Data Sets… i.e. Not Expired (In Volser Order)
- o Total Number of Volumes In Scratch Status... Not In Scratch Status
- o Approx Size of all "Active" Data Sets i.e. Not Expired & Not Scratch
- o Approx Size of all expired datasets on volumes not in Scratch Status

Create a portable extract from the tape management data base

o Work remotely… can generate reports on any system

Generate scratch volume lists as input to the DLm scratch utility and release disk space backing the logical tape volumes that are in scratch status.

![](_page_17_Picture_16.jpeg)

![](_page_18_Picture_0.jpeg)

# **Always Easy to Use**

![](_page_18_Picture_2.jpeg)

# **Fast and Efficient**

Specify volumes for DLm IMAGECOPY migration: o Tape volume serial numbers or ranges

#### As well as**Powerful and Flexible**

Select data sets to be copied by specifying:

- o Fully-qualified or masked cataloged data set names
- o Tape volume serial numbers or ranges

Then filter the volumes and data sets to be copied based on:

- o creation date
- o expiration date
- o creating job name
- o dataset size
- o last used program
- o creating program
- o And more…

![](_page_18_Picture_17.jpeg)

![](_page_19_Picture_0.jpeg)

#### **New**

# **FATSCOPY Guided Path**

![](_page_19_Picture_3.jpeg)

#### **makes it even easier to manage a DLm migration**

![](_page_19_Picture_34.jpeg)

![](_page_19_Picture_6.jpeg)

![](_page_20_Picture_0.jpeg)

![](_page_20_Picture_1.jpeg)

 $\,$  in Seattle  $\,$  2015  $\,$ 

#### **Guided Path steps you through the process… of building a batch job by asking you questions about the task you want to accomplish:**

![](_page_20_Figure_3.jpeg)

![](_page_21_Picture_0.jpeg)

![](_page_21_Picture_1.jpeg)

# **Plan to save the results of the Simulation…**

![](_page_21_Picture_13.jpeg)

![](_page_21_Picture_5.jpeg)

![](_page_22_Picture_0.jpeg)

![](_page_22_Picture_1.jpeg)

# **Chose a Range of Volumes to Migrate**

![](_page_22_Figure_3.jpeg)

![](_page_23_Picture_0.jpeg)

#### **Use Global Default Options to make individual job set up simpler**

![](_page_23_Picture_2.jpeg)

•..

![](_page_23_Picture_31.jpeg)

complete your session evaluations ontine at www.shAKE.org/ seatite-Eval

![](_page_24_Picture_0.jpeg)

## **IMAGECOPY "Options" include Volume Exclusion**

![](_page_24_Picture_2.jpeg)

in Seattle 2015

![](_page_24_Picture_24.jpeg)

![](_page_25_Picture_0.jpeg)

![](_page_25_Picture_1.jpeg)

# **Save Different Simulation Results**

![](_page_25_Figure_3.jpeg)

![](_page_26_Picture_0.jpeg)

![](_page_26_Picture_1.jpeg)

# **Use FATSCOPY Simulation Results to Verify the Tape Migration Plan**

 $\mathbf{H}$ 

 $2.711$ 

![](_page_26_Picture_42.jpeg)

![](_page_26_Picture_4.jpeg)

![](_page_27_Picture_0.jpeg)

![](_page_27_Picture_1.jpeg)

# **Build the actual migration job using the FATSCOPY Simulation Criteria**

![](_page_27_Figure_3.jpeg)

![](_page_28_Picture_0.jpeg)

![](_page_28_Picture_1.jpeg)

### **Manage the FATSCOPY DLm Migration**

![](_page_28_Figure_3.jpeg)

Using ISPF panels create FATSCOPY JCL and submit FATSCOPY jobs Consider…

Create & Submit one large FATSCOPY job, with a CHECKPOINT DSNTABLE DD…

- oSTOP the job with a console command at the end of daily processing or whenever..
- o Pick up where you left off, the next day or whenever, using the RESTART keyword

![](_page_28_Picture_8.jpeg)

![](_page_29_Picture_0.jpeg)

#### **Submit the DLm Migration Job**

![](_page_29_Picture_2.jpeg)

V4.9.29 JATO.ISP05990.SPFTEMP1.CN umns 001 072 COMMAND===>  $scr1 = \geq$  CSR CAN Return to previous panel SUB Submit Job END Exit to menu \*\*\*\*\*\*\* \*\*\*\*\*\*\*\*\*\*\*\*\*\*\*\*\*\*\*\*\*\*\*\*\*\*\*\* Top of Data \*\*\*\*\*\*\*\*\*\*\*\*\*\*\*\*\*\*\*\*\* JOB (T), 'PANEL JOB', REGION=OM 000001 //ABCM 000002 \*\*\* FATSCOPY "GUIDED PATH" RESTART JOB the the the 000003 GENERATED ON 02/18/15 AT 14:16:05 000004 000005 Note…going to a DLm/FATSCOPY EXEC PGM=FATSCOPY,REGION=0M 000006 /STEPLIB DD DSN=FATSYS.JAT4929.LOAD,DISP=SHR 000007 000008 //AUDIT DD DSN=JAT.AUDIT.DSN, DISP=(, CATLG, CATLG), UNIT=SYSALLDA, 000009 DCB=(RECFM=FB,LRECL=80,BLKSIZE=27940) 000010  $SPACE=(TRK, (10, 5), RLSE)$ 000011 /DSNTABLE DD DSN=JATO.FATSCOPY.DSNTABLE.D2015049.T1356, 000012 DISP=(SHR, DELETE, KEEP) **/TAPEOUT** 000014 DD DSN=DUMMY1, DISP=(NEW, KEEP), UNIT=(DLM10MA,, DEFER), 000015  $VOL = (1, 1, 255)$ 000016 Create the FATSCOPY job… 000017 **SELRPT** DD SYSOUT=\* DD SYSOUT=\* 000018 **COPYRPT** with the Guide Path Panels000019 'TAPESUMM DD SYSOUT=\* **SYSPRINT** 000020 DD SYSOUT=\* Verifiy the migration criteria with a Simulation 000021 **ERRORRP** DD SYSOUT=\* Submit a "RESTART" job using that same criteria DD SYSOUT=\* 000022 /SYSABEND DD<sup>\*</sup> 000023 /SYSIN 000024 COPY IMAGE 000025 **RESTART** 000026 / se \*\*\*\*\*\*\*\*\*\*\*\*\*\*\*\*\*\*\*\* Bottom of Data \*\*\*\*\*\*\*\*\*\*\*\*\*\*\*\*\*\*\*

![](_page_29_Picture_4.jpeg)

![](_page_30_Picture_0.jpeg)

![](_page_30_Picture_1.jpeg)

in Seattle

#### **Audit Reports…** Plan to have FATSCOPY write audit records for an overall summary report with optional detail

------------ FATSCOPY Guided Path for Building Batch Jobs -----CAN for previous EXIT to exit  $COMMAND ==$  $--->$  Optional Entries  $\leftarrow---$ If you specify an optional AUDIT data set, FATSCOPY will write statistics to that data set for all the data sets it copies. The Audit data set can be used to generate reports about all the data sets copied. Use an AUDIT data set? .......  $(Yes/No)$ **YES** V4.9.29 ------------ FATSCOPY Guided Path for Building Batch Jobs -------CAN for previous EXIT to exit.  $COMMAND$  ===> Make a  $--->$  AUDIT Data Set  $<---$ Audit file name .. JAT.AUDIT.DSN Type of audit file: select one value 1 1 - New sequential data set (DISP=NEW) Disk unit (such as SYSALLDA) ....... SYSALLDA<br>Allocation units (TRK or CYL) ...... TRK<br>Primary allocation amount .......... 10<br>Secondary allocation amount ........ 5 2 - Existing sequential data set (DISP=MOD) 3 - System Logger log stream Make any needed changes, then press Enter or PF3 to continue

![](_page_31_Picture_0.jpeg)

#### **Audit Reports… Let You Verify What You Actually Did…**

![](_page_31_Picture_2.jpeg)

FATSCOPY writes audit records, to a sequential file or the system logger file, to show an overall summary and list information for each data set copied

![](_page_31_Picture_21.jpeg)

![](_page_31_Picture_5.jpeg)

![](_page_32_Picture_0.jpeg)

![](_page_32_Picture_1.jpeg)

#### **During the Migration…. Examine, Verify, Recover and Repair with…**

### **FATAR a powerful companion utility to…**

- o**Examine…** tape formats, labels and specific record fields
- o**Verify…** questionable content or missing data
- o**Recover…** copy & correct tapes found to have data checks
- o **Repair…** copy a tape
	- oapplying user-specified modifications
	- odrop data blocks that cause errors

A customer who used FATAR…

to recover data from damaged SMF log tapes wrote…

"It was very important to have a full month's worth of SMF data available to feed into the IBM Sub-Capacity Reporting Tool. Without that data, we could have ended up paying at least \$2500 more for November's IBM software monthly maintenance charges."

![](_page_32_Picture_13.jpeg)

![](_page_33_Picture_0.jpeg)

![](_page_33_Picture_1.jpeg)

# **After the Migration…. Erase corporate and customer data left on old tapes Use the companion utility FATS/ERASE to...**

- o **Securely…** erase all company confidential & personal customer data from z/OS tapes before they leave a site or before internal re-use.
- o**Quickly… erase individual 3480 tapes in under 2 minutes, 3490Es under 4 minutes and 10GB 3590s in under 20 minutes, erasing as many tapes concurrently as there are available tape drives.**
- o **Safely… always** erase "residual data" on any tape leaving your control, without destroying the current data on the tape.
	- "residual data' is unrelated to the most currently written data on a tape. It is data<br>written during a previous use which is now beyond the current "end of tape marker".<br>It may be of a sensitive nature and should always

![](_page_33_Picture_7.jpeg)

![](_page_33_Picture_8.jpeg)

![](_page_33_Picture_9.jpeg)

![](_page_34_Picture_0.jpeg)

#### **FATSCOPY™ …**

![](_page_34_Picture_2.jpeg)

#### **The ONLY DLm Tape Migration Tool kit you'll ever need!**

- $\bullet$  FATSCOPY Tape Migration to EMC DLm from… IBM 3480, 3490, 3590, TS1120/1130/1140, TS7700, MF-VTSM STK/ORACLE T10000A/B/C,VSM… CA-VTAPE.
- $\bullet$ Fast and Efficient block by block physical IMAGECOPY to same VOLSER.
- •Integrates with ASG-Zara, CA 1, CA-TLMS & IBM DFSMSrmm .
- $\bullet$ Plan RMM and CA 1 DLm migrations with FDREPORT.
- $\bullet$ SIMULATE to Verify what FATSCOPY will be migrating.
- $\bullet$ AUDIT to create a record of what FATSCOPY did migrate.
- $\bullet$ FATAR to recover damaged tapes and tapes with data checks.
- $\bullet$ FATS/ERASE to securely and quickly erase tapes before disposal.

![](_page_34_Picture_12.jpeg)

# *Questions ?*

![](_page_36_Picture_0.jpeg)

![](_page_36_Picture_1.jpeg)

#### **Successful FATSCOPY Migrations to EMC DLm**

Under CA 1 Tape Management

- •Large US retail pharmacy chain
- •Large UK retailer
- •Large UK bank migrating 1.3 PB of data from IBM 7740 & STK SL8500

#### Under CA-TLMS Tape Management

- •Large US electronic & mechanical products manufacturer
- •Large US brokerage firm migrating 1 PB from STK VSM, 9840 & CA-VTAPE

#### Under IBM DFSMSrmm Tape Management

•Large US grocery and foodservice supply chain provider

#### Under ASG Zara Tape Management

•Large US financial holding company

![](_page_36_Picture_14.jpeg)

![](_page_36_Picture_15.jpeg)

![](_page_37_Picture_0.jpeg)

![](_page_37_Picture_1.jpeg)

# **User experience Gloria L. Kelber Enterprise Systems Storage Management**

![](_page_37_Picture_3.jpeg)

![](_page_38_Picture_0.jpeg)

![](_page_38_Picture_1.jpeg)

- The **Walgreen Company** (**Walgreens**) is the largest drug retailing chain in the US.
- 8,206 drugstores. • Founded in Chicago, in 1901, as of 2014, Walgreens had
- Walgreens services more than 8,000,000 (8 million) customers daily.
- Fortune magazine ranks Walgreens 37th overall in revenue among U.S. Companies.

![](_page_38_Picture_6.jpeg)

# **Who is Walgreens?**

![](_page_39_Picture_1.jpeg)

- Walgreens offers customers multichannel access to costeffective pharmacy, health and wellness services and advice.
- Prohibition, Walgreens which sold prescription whiskey was • In the 1920s, a time when retailors were seeing the beginnings of the Great Depression and alcohol was illegal as a result of growing.
- " four corners of the earth as part of the Retail Pharmacy USA • Today, Walgreens is taking its products and services to the division of Walgreens Boots Alliance, Inc., the first global pharmacy-led, health and wellbeing enterprise in the world.

![](_page_39_Picture_5.jpeg)

# **Who is Walgreens?**

![](_page_40_Picture_1.jpeg)

• Walgreens runs a z114-PO2 with 4 LPARs and CA-1 tape management.

![](_page_40_Picture_3.jpeg)

![](_page_41_Picture_0.jpeg)

# **What problems did Walgreens face?**

- A need to refresh & consolidate multiple kinds of Tape Storage technology.
- Had 2 different CA-1 TMC's controlling approximately 450,000 tape volumes.
- Desire to accomplish the tape technology refresh…
	- in the shortest period of time
	- without having to call on Business Application Units…
	- using a single LPAR with dedicated tape units
	- Replicate the DLm tape volumes to a secondary site for business continuance

![](_page_41_Picture_9.jpeg)

![](_page_42_Picture_0.jpeg)

# **Why did these problems exist?**

Walgreens had… three different incompatible types of tape technology

- 90,000 3490 tapes…
- 80,000 3590 tapes…
- 230,000 VTS tapes…
- 50,000 NL z/VM tapes…
- External applications data bases containing meta data about tapes they create.
	- ASG VIEW DIRECT (Mobius ) maintains its own external tape data base…
- •Need for a better business continuance solution

![](_page_42_Picture_10.jpeg)

![](_page_43_Picture_0.jpeg)

## **How did Walgreens come to consider FATSCOPY?**

- Walgreens was familiar with the reliability and speed of INNOVATION solutions
- FATSCOPY…
	- Proved to be fast, reliable and extremely easy to use.
	- Supports CA-1 & z/OS BTLS (Basic Tape Library Sys) without need for DFsms.
	- Has accompanying tools to help estimate the migration effort.

![](_page_43_Picture_7.jpeg)

![](_page_44_Picture_0.jpeg)

### **How did Walgreens come to consider FATSCOPY?**

- Has simulation tools to help validate the migration will work the way you want.
- Is recognized by ASG for its ability to make exact IMAGE copies of Mobius tapes.
	- Eliminates the need to externally update View Direct (Mobius) tape data base.

![](_page_44_Picture_5.jpeg)

# **What benefits did Walgreens come to realize?**

![](_page_45_Picture_1.jpeg)

- Biggest benefit of FATSCOPY is the ability to migrate all tapes with a single tool...
	- 90,000 3490 tapes have all been copied
	- 80,000 3590 tapes have all been copied
	- VTL tapes are currently being migrated…
- SIMULATION ensured multi-volume datasets were copied together and in sequence.
- IMAGECOPY made exact IMAGE copies of ASG Direct View Mobius tapes
	- No need to engage Business Application teams & negotiate for data base reorgs.
	- Saves aggravation and helps complete the migration in minimal time.

![](_page_45_Picture_10.jpeg)

![](_page_45_Picture_11.jpeg)

# **What benefits did Walgreens come to realize?**

- "Successfully processed our first Disaster Recovery test, using the DLm…"
- "Using the DLm for Disaster Recovery/Business Continuity saves both time & money, no need to store or ship physical tapes that may be lost or damaged in transit, since we replicate to an offsite DLm, the information is readily available and we were able to bring up our 4 Production LPARs in a very short period of time."

![](_page_46_Picture_3.jpeg)

# *Questions ?*

![](_page_48_Picture_0.jpeg)

# **FATSCOPY Resources**

Use these links to download the current FATSCOPY product documentation from the INNOVATION DATA PROCESSING web site**.**

•FATS, FATAR, FATSCOPY User Manual

http://www.fdr.com/Manuals\_CurrentVersion/FATSCOPY\_V49L29\_January\_5\_2015.pdf

•FATSCOPY How-To-Build-A-Job Guide

http://www.fdr.com/Manuals\_CurrentVersion/FATSCOPY\_How-To-Guide\_V49L29\_January\_5\_2015.pdf

 $\bullet$ FATSCOPY Quick Start Guide

http://www.fdr.com/Manuals\_CurrentVersion/FATSCOPY\_Quick\_Start\_Guide\_V49L29\_January\_5\_2015.pdf

- $\bullet$ **FATSCOPY Concepts & Facilities Guide**
- $\bullet$ FATSCOPY Product Demo

And the most important resource: US! FATSCOPY support promptly provided by the product developers.

![](_page_48_Picture_12.jpeg)

# *Thank you!*